## Graphic Wombat Journal

# My Process for Processing

#### **Non-Destructive Photo Output for Web**

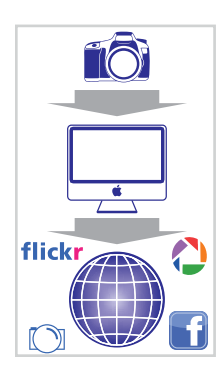

So you just shot several gigabytes of photographs and now you intend to post them online to show all your friends. Just connect the camera, upload the photos to your personal computer and then onto the web. Easy right? Well, not exactly. Today's high megapixel cameras and an importance in maintaining the original high res images for print can leave a photographer wondering how to easily process all those photos for the web.

There are endless ways to batch process photos for web output. It doesn't matter what process you use, as long you keep your directories and files organized you'll be outputting like a pro. Here's a process I developed over the years for processing my own photos.

#### **Acquire and Organize Photographs**

First I start by creating a folder in my pictures directory with a title of the event or subject matter. Then I connect my camera to my computer and download the images to that directory. The software furnished with my camera helps organize my photos by creating folders in which the images are placed in according to shooting date. In addition, I create one more folder titled 'Web' in which my processed photos are saved to.

#### **Rate Photos**

Then I move onto rating my photographs. I use Adobe Bridge to assign each photograph a star rating based upon a (sometimes complex) structure. Bad photos get zero stars, photos for HDR and Panoramas get 1 star, photos with people in the shot get 2 stars, and all other photos get either a 3 or 5 star rating. Typically my best photos get the 5 star treatment and all other good photos get 3 stars. A 4 star rating is also possible but I have not found a use for it yet.

#### **Open, Resize and Save As**

Next I proceed to open, resize and save all the 2 and 3 star images for web output. This is completed with Adobe Photoshop and the Camera Raw window. Because I typically shoot Raw files, the Camera Raw software gives me more editing choices and allows me to select a smaller file size to open in Photoshop. Once I post edit all my photos in Camera Raw, the files are then opened in Photoshop. To resize and save dozens of photos at a time I create two actions; one for portrait and one for landscape. The idea is to manually process two photos with two different actions, each assigned a unique shortcut key. Because I assign shortcut keys (typically F5 and F6) all I have to do is hit a single key to resize and save each photo.

Finally, I'm ready to host my photos on the web. I use Facebook for most of my photos, but I also use Flickr and my personal portfolio website to host my best photographs. Picasa, Imageshack and Photobucket are also popular photo hosting sites.

### *Design Line Music Aisle*

Looking for some fresh graphic tees? Check out Endurance Conspiracy. This Boulder, CO based company uses Tony DeBoom's playful illustrations to stress their slogan 'The Fit Shall Inherit the Earth'.

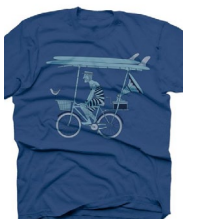

#### **Buy this: Chevelle: Hats off to the Bull on 12/06**

The trio is back with their 6th studio album featuring single 'Face to the Floor'. The sound of this track is indicative to their previous work, yet it lacks a tone of character which makes each Chevelle album gleam with personality. On release day I will listen to this album in its entirety for a glimpse of Chevelle's signature personality.

12/3 4th Annual Cherokee Print League Holiday Sale

UPCOMING DATES

Opening @2101 Locust

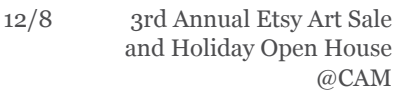

12/2-30 Wild Lights @the Zoo 12/3 Reddening Gallery

12/13 Cage the Elephant & The Joy Formidable @the Pageant  $\overline{1}$   $\overline{1}$   $\overline{2}$   $\overline{3}$   $\overline{1}$   $\overline{2}$   $\overline{3}$   $\overline{3}$   $\overline{4}$   $\overline{2}$   $\overline{3}$   $\overline{3}$   $\overline{4}$   $\overline{2}$   $\overline{3}$   $\overline{3}$   $\overline{4}$   $\overline{3}$   $\overline{4}$   $\overline{3}$   $\overline{4}$   $\overline{3}$   $\overline{4}$   $\overline{2}$   $\overline{$ 

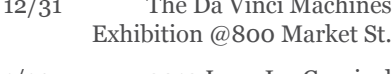

1/14 2012 Loop Ice Carnival

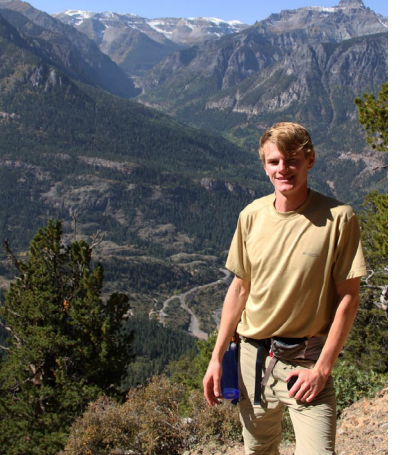

### Dec/Jan 2012

*Vacation Time Hiking the San Juan Mountains in Ouray, CO. Next stop: Eden, UT?*